Onlayn olimpiadada qatnashish uchun **olimp.buxdu.uz** platformasidagi axborot tizimidan foydalanish bo`yicha

# **Yo`riqnoma**

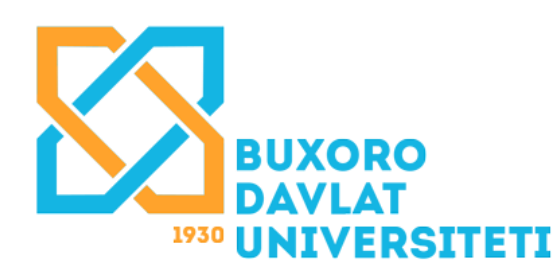

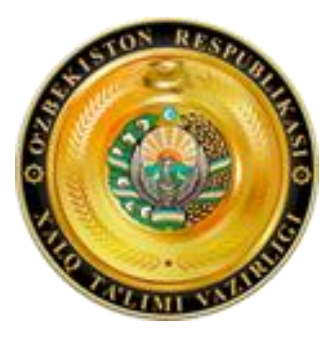

## **Buxoro viloyati xalq** ta`limi boshqarmasi

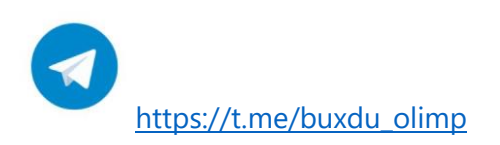

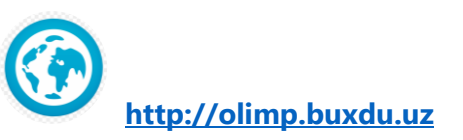

### Web tizimga kirish **1**

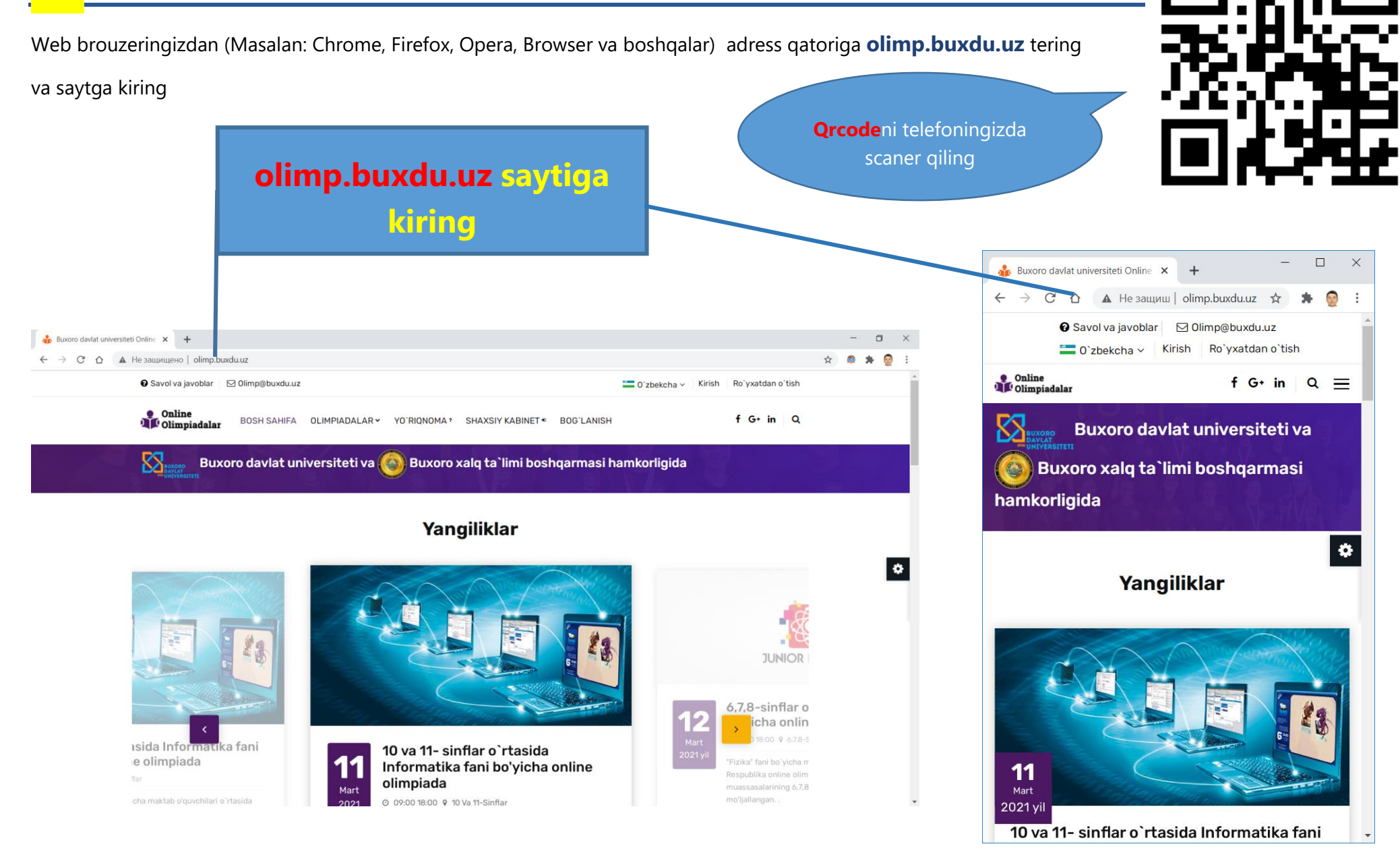

### Ro`yxatdan o`tish sahifasi **2**

.

Ro`yxatdan o`tish uchun web saytda bosh menyusida **Ro`yxatdan o`tish** havolasiga bosing.

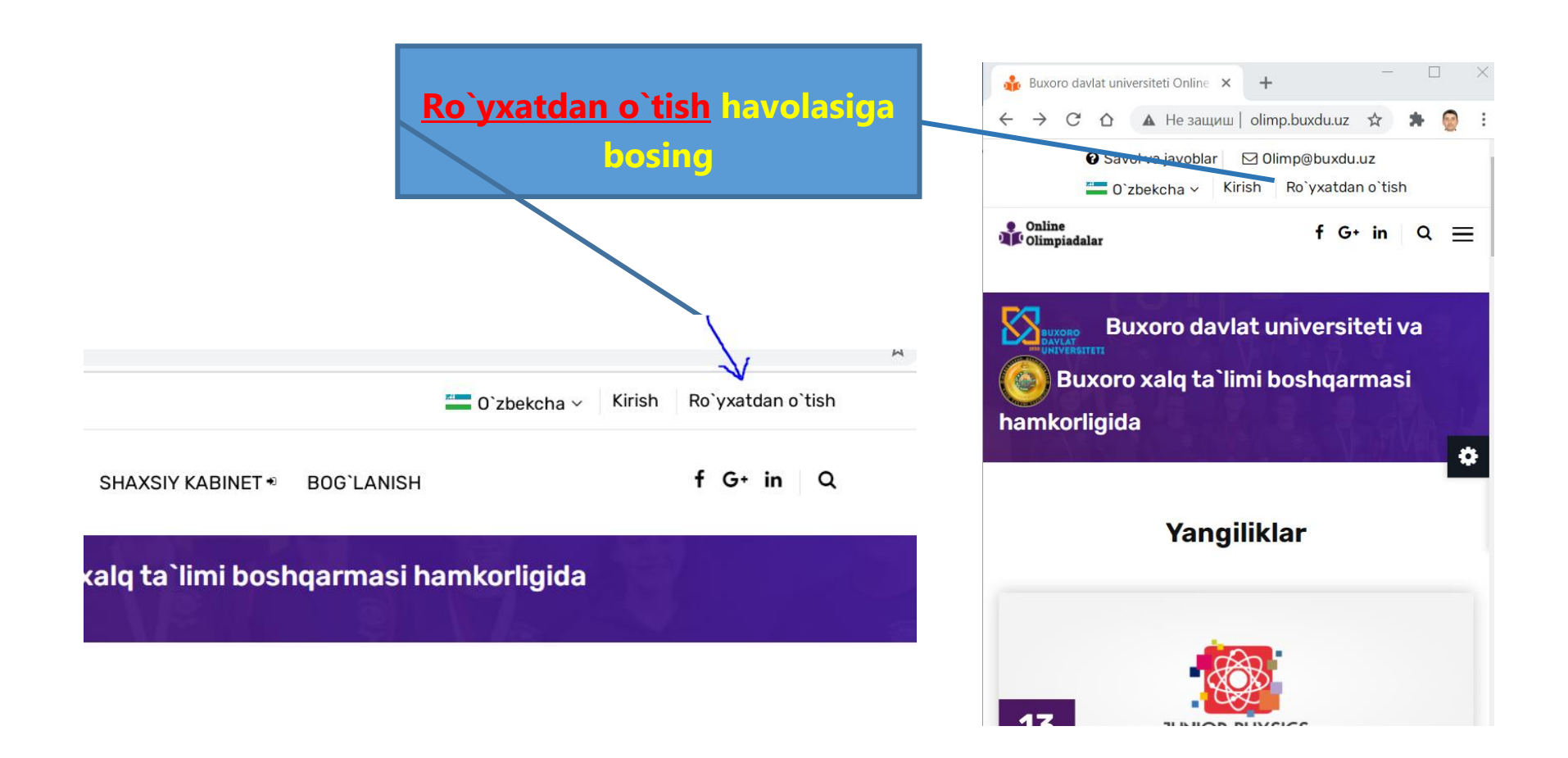

**Kompyuterdan** kirgandagi **ko`rinishi Telefondan** kirgandagi **ko`rinishi**

### Ma`lumotlarni to`ldirish bo`yicha namuna **3**

Ma`lumotlaringizni namunada ko`rsatilganidek to`ldiring.

- Iltimos **Ism Familiyangizni** xatosiz kiriting
- **Login va parol** lotin harflari va sonlardan iborat bo`lishi mumkin, bo`sh joy va boshqa belgilar bo`lmasin
- **Parol** va **Parolni qayta tering** maydonlarida bir xil parol kiritilishi kerak
- **Telefon** ko`rsatilgan formatda bo`lishi kerak

.

.

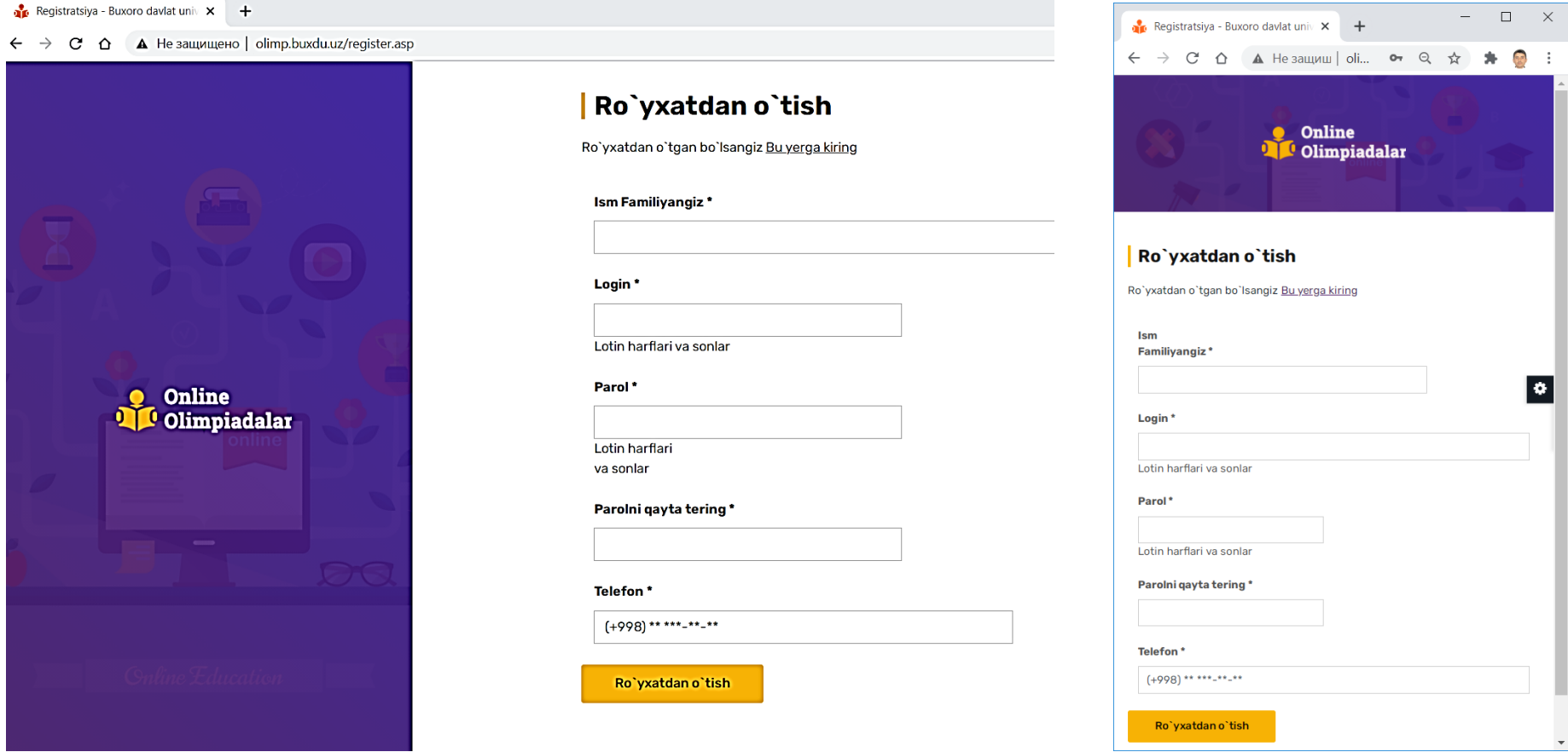

**Kompyuterdan** kirgandagi **ko`rinishi**

### **Profil ma`lumotlarni to`ldirish**

Ro`yxatdan o`tish maydonlarini to`ldirishda muammo bo`lmasa, tizim sizni avtomatik shaxsiy kabinetga yo`llaydi. Olimpiadaga qatnashishdan oldin siz **o`z haqingizdagi** ma`lumotlarni to`ldirishingiz so`raladi

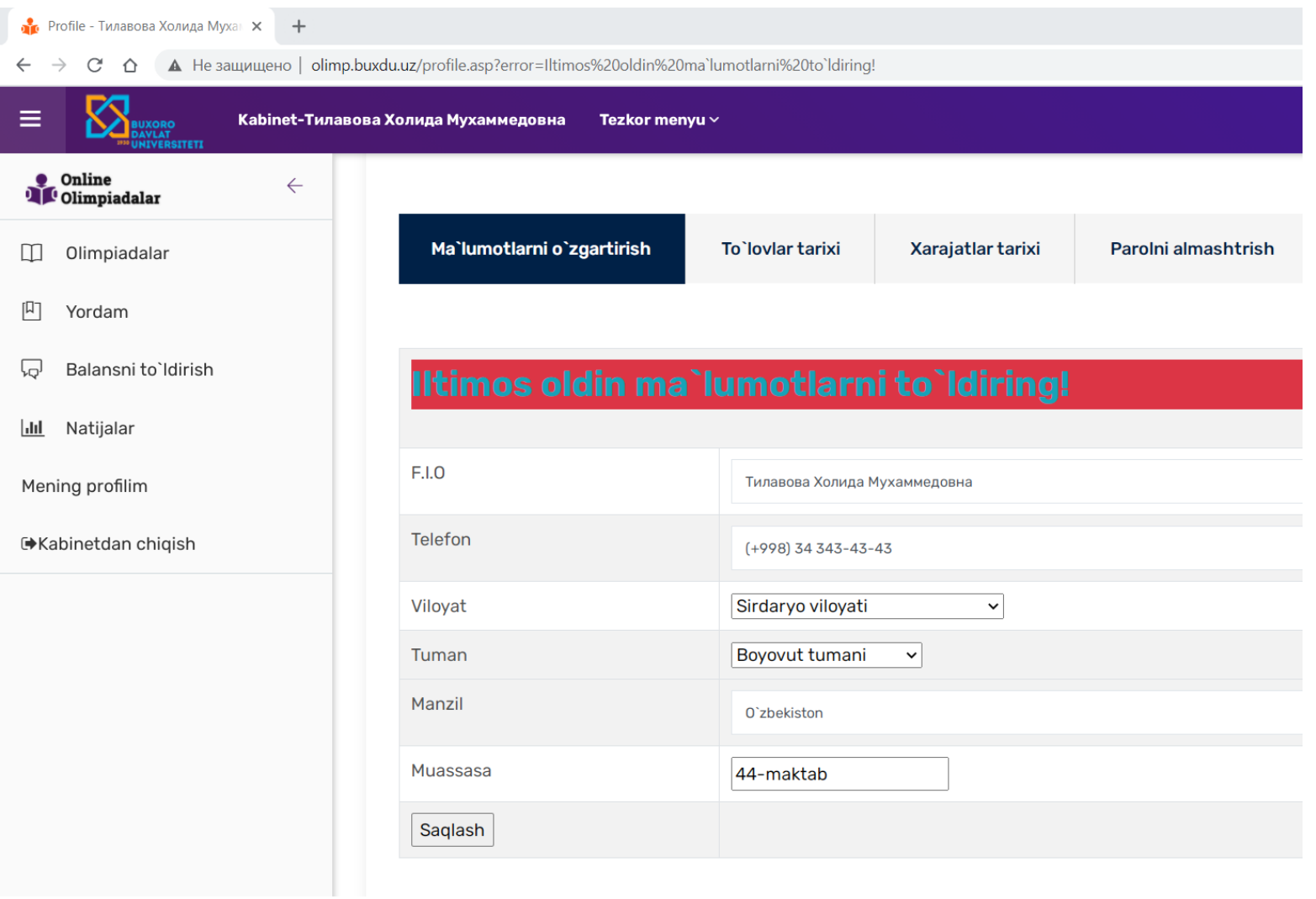

**4**

### Olimpiadalar sahifasi **5**

5.1. Profile sahifasida o`zimiz haqimizdagi ma`lumotlarni to`ldirganimizdan so`ng Olimpiadalar sahifasiga o`tamiz va u yerda bizdan hisobimizni to`ldirish so`raladi.

### 5.3. Summani kiritib To`lov qilish tugmasini bosamiz

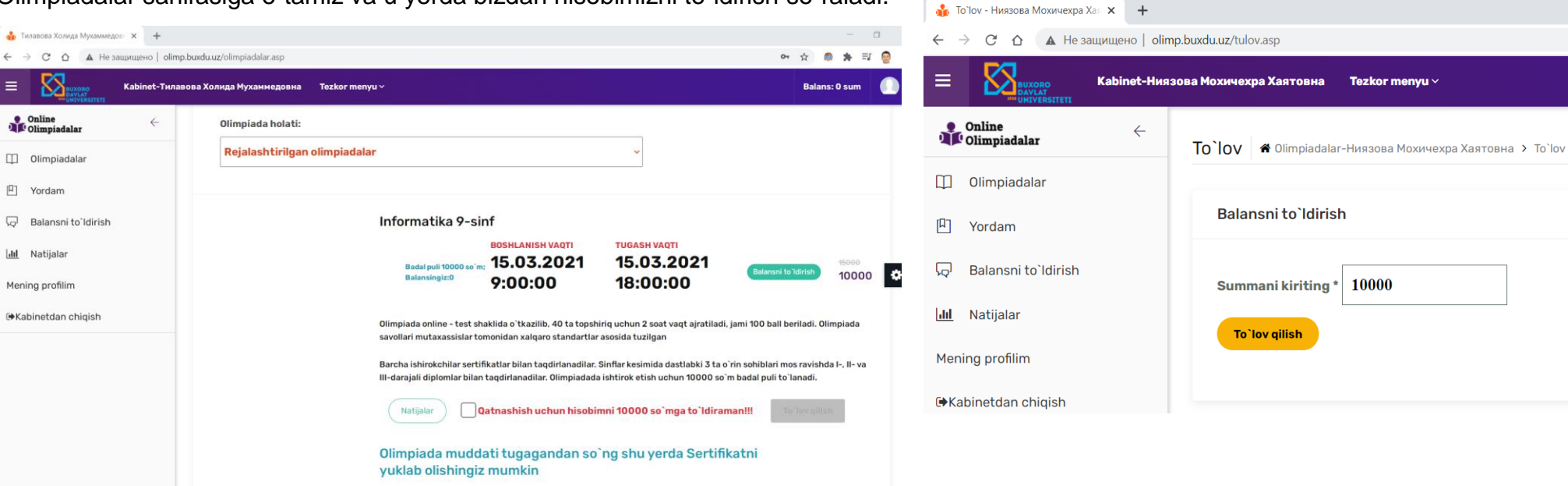

Nati

ibinet

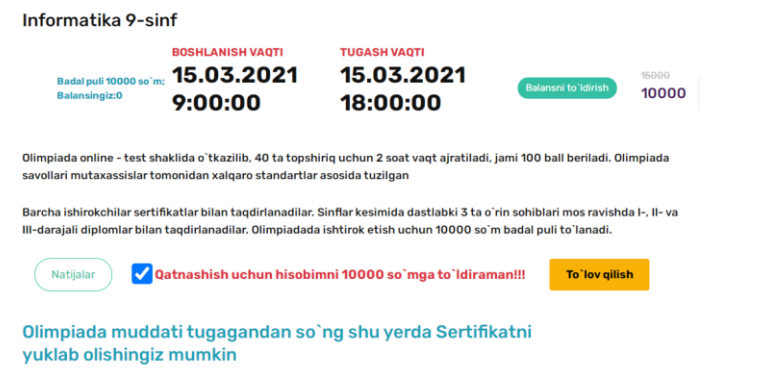

### 5.2. Rozilik bildirib to`lov qilish tugmasini bosamiz 5.4. **Payme** yoki **Click orqali to`lov** tugmasini bosamiz

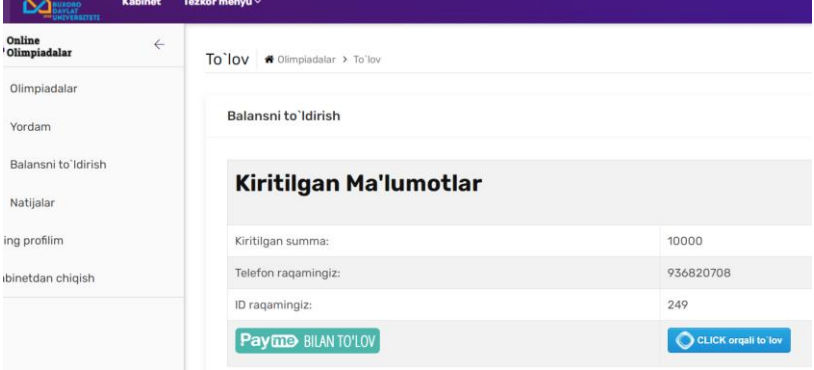

### Payme orgali to`lov **6**

Shundan so`ng tizim bizni avtomatik to`lovni o`tkazishimiz uchun **Payme** sahifasiga tashlaydi

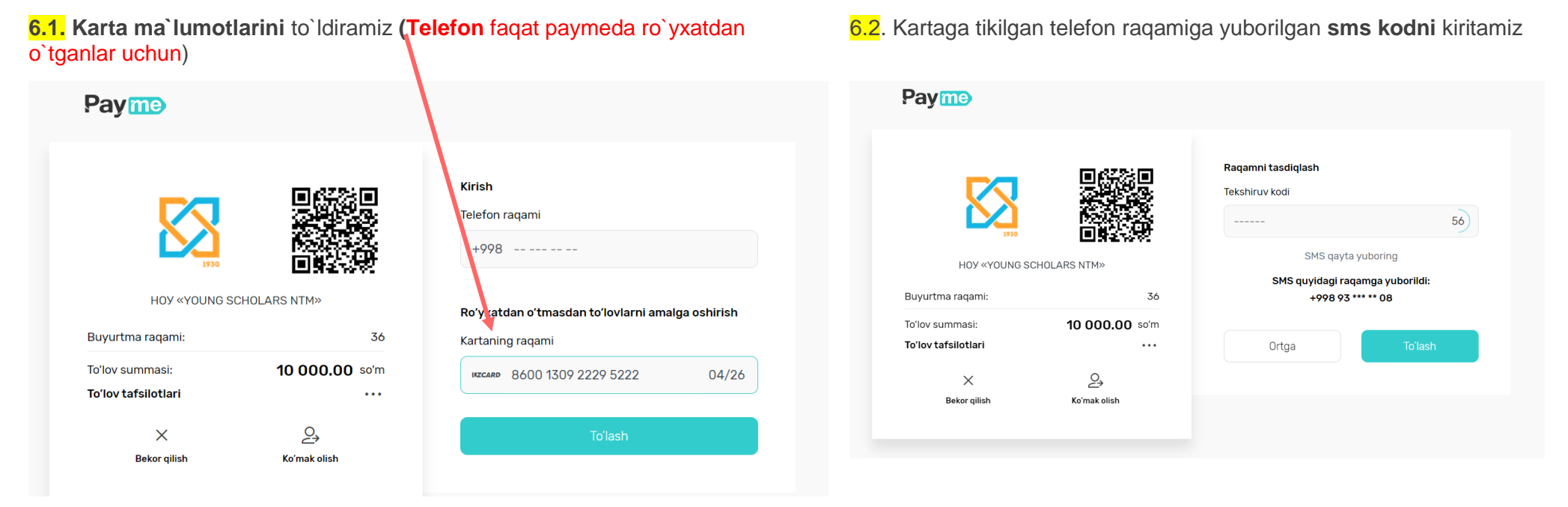

**Balansni to`ldirishning 2-usuli** yuqoridagi menyudan **Balansni to`ldirish** menyusidan kirib ham kerakli summani yozib hisobimizni to`ldirishimiz mumkin.

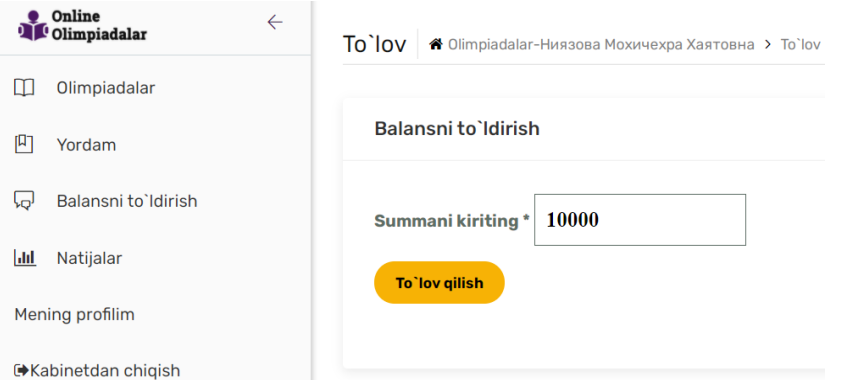

### Olimpiadani boshlash **7**

7.1. Balansda pul yetarli bo`lgandan so`ng olimpiada holati

Oatnashish quyidagiga o`zgaradi. **Qatnashish** tugmasini bosishingiz bilan sizdan olimpiada uchun hisobingizdan badal puli yechib olinishi haqida ogohlantiradi.

### **Diqqat! Olimpiada boshlanish va tugash vaqtiga e`tibor bering. Shu vaqt oralig`ida balansingiz to`ldirilgan va tizimda online bo`lishingiz kerak.**

### **Mavjud olimpiada qayta o`tkazilmaydi.**

Qatnashish tugmasi bosilgan bo`lsa va olimpiada uchun **hali vaqtli bo`lsa** quyidagi holatga o`tadi

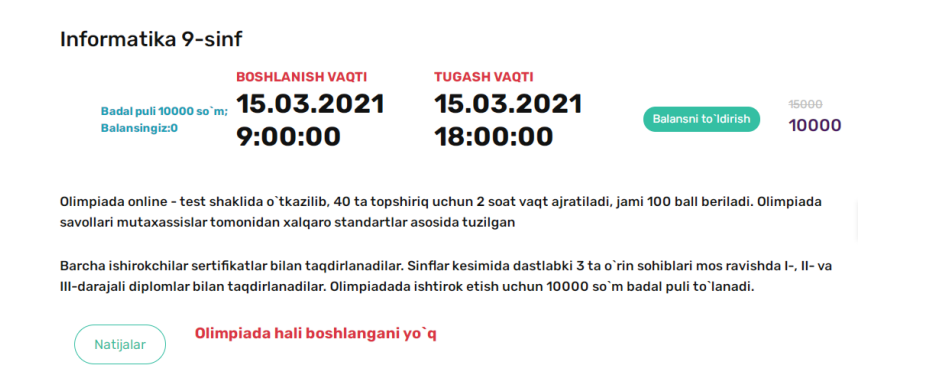

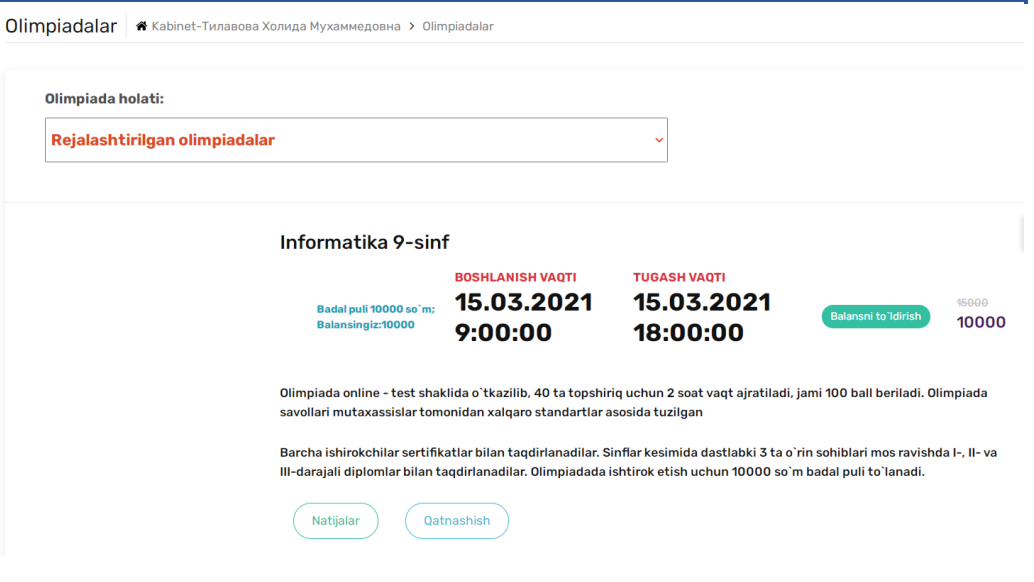

### **Boshlanish vaqti** bo`lganda Olimpiadalar qatorida **Boshlash** tugmasi hosil bo`ladi

![](_page_7_Picture_9.jpeg)